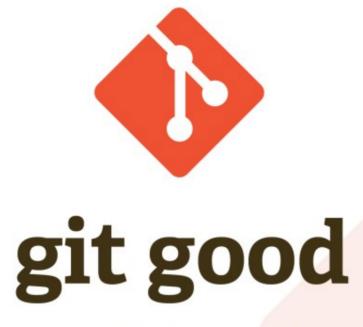

#### Learn to use git for version control

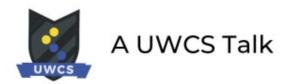

# Has this ever happened to you?

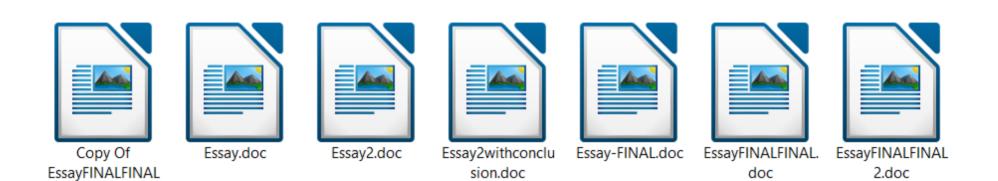

2.doc

# What's Wrong With This?

- Have to maintain several copies of near identical files
- A hassle to manage manually
  - Multiple files make this even worse
- How do multiple people work on it?
- Even worse if you have multiple files in your project!

# Although...

- We care about the history of files sometimes
  - But only specific points
  - We want to be able to find those points easily
- We want to experiment with changes
  - And know we have a safe way to revert
- Tracking changes is important for team projects

### **Version Control**

- Software that tracks changes to source code
- Also called "source control management"
- Examples include SVN, Mercurial, Perforce
  - ...and git

# Why git?

- git is really very popular
  - 85-90% market share
  - Used to manage these projects: the Linux Kernel, Android, Emacs, MySQL, PostgreSQL, Qt, Ruby, Wine, LibreOffice, MediaWiki, jQuery, Django...
  - Used (to at least some extent) by: Apple, Amazon, Microsoft, Meta, Google...

# About git

- Created by Linus Torvalds
- Free, open-source
- 17.5 years old
- https://git-scm.com/

#### Aim of This Talk

#### Give you a basic understanding of git

Convince you that git is a skill worth practicing

# **Command Line**

- Git uses subcommands
  - git <subcommand> <arguments>
- Each command has many flags
  - man git <subcommand>

# Repositories

- The **init** subcommand makes a new repository
  - Also called a "repo"
- A repository is a folder being managed by git
  - Think of it as a project
- All information that git needs is stored in the .git folder

| ٦. T                                                                                             | Ferminal   | Q = - | 🛛   |  |  |  |
|--------------------------------------------------------------------------------------------------|------------|-------|-----|--|--|--|
| a = 1<br>b = 1                                                                                   |            |       |     |  |  |  |
| <pre>output = "{}, {}".format(a, b</pre>                                                         | <b>)</b> ) |       |     |  |  |  |
| <pre>for i in range(3, 10 + 1):     b = a + b     a = b - a     output += ", {}".format(b)</pre> | b = a + b  |       |     |  |  |  |
| <pre>print(output)</pre>                                                                         |            |       |     |  |  |  |
| ~ ~                                                                                              |            |       |     |  |  |  |
| ~                                                                                                |            |       |     |  |  |  |
| ~                                                                                                |            |       |     |  |  |  |
| ~                                                                                                |            |       |     |  |  |  |
| "fibonacci.py" 11L, 146C                                                                         | 10         | 9,0-1 | All |  |  |  |

| [                                                               | Terminal          | Q = | - 0 | 8 |
|-----------------------------------------------------------------|-------------------|-----|-----|---|
| <pre>/fibonacci  pyth 1, 1, 2, 3, 5, 8, 1 ~/fibonacci  []</pre> | non3 fibonacci.py |     |     |   |
|                                                                 |                   |     |     | 1 |

```
F1
                           Terminal
                                                     ~/fibonacci 🚥 git init
Initialised empty Git repository in /home/sam/Documents/git-
good/examples/fibonacci/.git/
~/fibonacci 🗰 ls -a
. .. fibonacci.py .git
~/fibonacci 🚥
```

### **Commits I: What**

- A commit is a snapshot of history
- Commits have "names", which are just hashes
  - Can be referred to by that hash

# Working Directory

- The "state" of your project
  - If identical to a commit state, we say it's "clean"
  - If not, we can use the status subcommand to find what's changed

```
Terminal
                                                       _ 0 🗙
 (<del>+</del>)
~/fibonacci - git status
On branch master
No commits yet
Untracked files:
 (use "git add <file>..." to include in what will be commit
ted)
        fibonacci.py
nothing added to commit but untracked files present (use "gi
t add" to track)
~/fibonacci 🚥
```

### **Commits II: How**

- We have made changes since the last commit
- To make a new commit:
  - Stage your changes using the **add** subcommand
  - Use the **commit** subcommand to make a new commit with these changes incorporated
    - Use the -m flag to title your commit!
    - Use the -v flag to write a longer message!

| F                                                                                                    | Terminal                                                      |          | 8 |
|----------------------------------------------------------------------------------------------------|---------------------------------------------------------------|----------|---|
| ~/fibonacci  → git a<br>~/fibonacci → git s<br>On branch master                                              |                                                               |          |   |
| No commits yet                                                                                               |                                                               |          |   |
|                                                                                                    | ted:<br>hed <file>" to u<br/><mark>fibonacci.py</mark></file> | instage) |   |
| <pre>~/fibonacci is git c [master (root-commit 1 file changed, 11 create mode 100644 ~/fibonacci is []</pre> | <pre>:) 4afb4df] First go insertions(+)</pre>                 |          |   |

| F                                                                            | Terminal | Q = | - | 8 |
|------------------------------------------------------------------------------|----------|-----|---|---|
| ~/fibonacci sta<br>On branch master<br>nothing to commit, wor<br>~/fibonacci |          |     |   |   |

```
I+1
                              Terminal
                                                         _ 0 🛛
a = 1
b = 1
output = "{}, {}".format(a, b)
for i in range(3, 10 + 1):
    b = a + b
    a = b - a
    output += ", {}".format(b)
print("The first 10 numbers are: " + output)
\sim
~
\sim
~
\sim
~
                                                             All
                                              11,37
```

| ſŦ       |           |            | Term | inal |       |       | Q =                  | -    | • 😣 |
|----------|-----------|------------|------|------|-------|-------|----------------------|------|-----|
| Hello! T | his is a  | program wł | nich | outp | uts f | ibona | c <mark>ci nu</mark> | mber | s!  |
| I wrote  | this as a | n example  | for  | the  | "Git  | Good" | talk <mark>!</mark>  |      |     |
| ~        |           |            |      |      |       |       |                      |      |     |
| ~ ~      |           |            |      |      |       |       |                      |      |     |
| ~        |           |            |      |      |       |       |                      |      |     |
| ~        |           |            |      |      |       |       |                      |      |     |
| ~ ~      |           |            |      |      |       |       |                      |      |     |
| ~        |           |            |      |      |       |       |                      |      |     |
| ~ ~      |           |            |      |      |       |       |                      |      |     |
| ~        |           |            |      |      |       |       |                      |      |     |
| ~        |           |            |      |      |       |       |                      |      |     |
| "README. | md" 3L, 1 | 11C writte | en   |      |       | 3,5   | 1                    |      | All |

```
Q =
                            Terminal
                                                     _ 0 🛛
 (F)
~/fibonacci •• git status
On branch master
Changes not staged for commit:
  (use "git add <file>..." to update what will be committed)
 (use "git restore <file>..." to discard changes in working
 directory)
        modified: fibonacci.py
Untracked files:
 (use "git add <file>..." to include in what will be commit
ted)
        README.md
no changes added to commit (use "git add" and/or "git commit
 -a")
~/fibonacci 🚥
```

| ΓŦ            |         | Terminal     |           | Q = | _ | 8 |
|---------------|---------|--------------|-----------|-----|---|---|
| ~/fibonacci 🚥 | git add | fibonacci.py | README.md |     |   |   |
|               |         |              |           |     |   |   |
|               |         |              |           |     |   |   |
|               |         |              |           |     |   |   |
|               |         |              |           |     |   |   |
|               |         |              |           |     |   |   |
|               |         |              |           |     |   |   |
|               |         |              |           |     |   |   |
|               |         |              |           |     |   |   |
|               |         |              |           |     |   |   |
|               |         |              |           |     |   |   |

```
Q =
                           Terminal
                                                    _ _ 🛛
 F1
~/fibonacci - git add --all
~/fibonacci 🚥 git status
On branch master
Changes to be committed:
 (use "git restore --staged <file>..." to unstage)
       new file: README.md
       modified: fibonacci.py
~/fibonacci - git commit -v
```

```
Terminal
                                                     _ _ 🛛
 (F)
Added user-facing explanation

    Added description to fibonacci.py

- Added README.md
# Please enter the commit message for your changes. Lines st
arting
# with '#' will be ignored, and an empty message aborts the
commit.
#
# On branch master
# Changes to be committed:
#
        new file: README.md
       modified: fibonacci.py
#
#
#
             ---->8
 Do not modify or remove the line above.
#
# Everything below it will be ignored.
                                          4,17
                                                        Тор
```

| F                                                                            | Terminal | Q = | - | 8 |
|------------------------------------------------------------------------------|----------|-----|---|---|
| ~/fibonacci sta<br>On branch master<br>nothing to commit, wor<br>~/fibonacci |          |     |   |   |

## Log

- You can see the history of your repo using the log subcommand
- Plenty of ways to make it look nicer
  - --color, --oneline, --graph, --decorate, --all

```
Q =
                                                       F1
                           Terminal
~/fibonacci - git log --color --oneline --decorate --graph
--all
* 36d88d6 (HEAD -> main) Added user-facing explanation
* 4afb4df First go at Fibonacci program
~/fibonacci 🚥 🗌
```

### Checkout

- You can travel around the history of your repo!
- Use the **checkout** subcommand to visit a commit by using its hash
  - Make sure your working directory is clean
- HEAD is used to refer to where you currently are
- You can go "back" from a commit using ~, e.g. HEAD~1

```
<u>[+]</u>
                            Terminal
~/fibonacci i git checkout HEAD~1
Note: switching to 'HEAD~1'.
You are in 'detached HEAD' state. You can look around, make
experimental
changes and commit them, and you can discard any commits you
make in this
state without impacting any branches by switching back to a
branch.
If you want to create a new branch to retain commits you cre
ate, you may
do so (now or later) by using -c with the switch command. Ex
ample:
 git switch -c <new-branch-name>
Or undo this operation with:
 git switch -
Turn off this advice by setting config variable advice.detac
hedHead to false
HEAD is now at 4afb4df First go at Fibonacci program
~/fibonacci 🚥
```

```
Terminal Q = - 0 &
~/fibonacci => git log --color --oneline --decorate --graph
--all
* 36d88d6 (main) Added user-facing explanation
* 4afb4df (HEAD) First go at Fibonacci program
~/fibonacci =>
```

```
F1
                           Terminal
                                                    _ 0 🛛
~/fibonacci 🚥 ls
fibonacci.py
~/fibonacci 🚥 cat fibonacci.py
a = 1
b = 1
output = "{}, {}".format(a, b)
for i in range(3, 10 + 1):
   b = a + b
   a = b - a
   output += ", {}".format(b)
print(output)
~/fibonacci 🚥
```

```
Q =
                            Terminal
                                                    _ _ 🛛
 F1
~/fibonacci 🗯 git checkout main
Previous HEAD position was 4afb4df First go at Fibonacci pro
gram
Switched to branch 'main'
~/fibonacci 🚥 ls
fibonacci.py README.md
~/fibonacci 🚥 tail -n 1 fibonacci.py
print("The first 10 numbers are: " + output)
~/fibonacci 🚥
```

#### **Branches I: What**

- We can make "alternative timelines"!
- You can think of a branch as a series of commits
- Default branch is called "main" (or "master")
  - This is the branch that you start on
  - Generally used as the "up-to-date" and "stable" version of a project

# Branches II: Why

- Sometimes we want to experiment
- Helps isolate feature development
  - Easier to choose not to incorporate a feature
- Collaborative work (we'll get to this later)

#### Branches III: How

- To make a branch, use the **branch** subcommand
- You'll create a branch on the commit that you're currently on
- If you want to commit to the new branch, check it out!
  - You can now also use git **switch** to switch branches

| ΓŦ                                                                                                    | Terminal                                  | Q ≡ |  | 8 |
|----------------------------------------------------------------------------------------------------|-------------------------------------------|-----|--|---|
| <pre>~/fibonacci =&gt; git<br/>~/fibonacci =&gt; git<br/>Switched to branch<br/>~/fibonacci =&gt; git<br/>main<br/>* user-input<br/>~/fibonacci =&gt; </pre> | <pre>switch user-input 'user-input'</pre> |     |  |   |

| [F]                                                                                    | Terminal    |             | Q =     | -   |     | 8 |
|----------------------------------------------------------------------------------------|-------------|-------------|---------|-----|-----|---|
| import sys                                                                             |             |             |         |     |     |   |
| a = 1<br>b = 1                                                                         |             |             |         |     |     |   |
| <pre>length = int(sys.argv[1 output = "{}, {}".forma</pre>                             |             |             |         |     |     |   |
| <pre>for i in range(3, lengt     b = a + b     a = b - a     output += ", {}".fo</pre> |             |             |         |     |     |   |
| <pre>print("The first {} num ~ ~ ~</pre>                                               | bers are: " | .format(ler | ngth) + | out | put | ) |
| <pre>~ <ibonacci.py" 14l,="" 2340<="" pre=""></ibonacci.py"></pre>                     | written     | 9,2         | 24      |     | Al  | ι |

\_ \_ 🛛 (+) Terminal ~/fibonacci >> python3 fibonacci.py 6 The first 6 numbers are: 1, 1, 2, 3, 5, 8 ~/fibonacci >> python3 fibonacci.py 20 The first 20 numbers are: 1, 1, 2, 3, 5, 8, 13, 21, 34, 55, 89, 144, 233, 377, 610, 987, 1597, 2584, 4181, 6765 ~/fibonacci 🚥 git add --all ~/fibonacci - git commit - m "User can set number of terms" [user-input 806c33a] User can set number of terms 1 file changed, 5 insertions(+), 2 deletions(-) ~/fibonacci 🚥

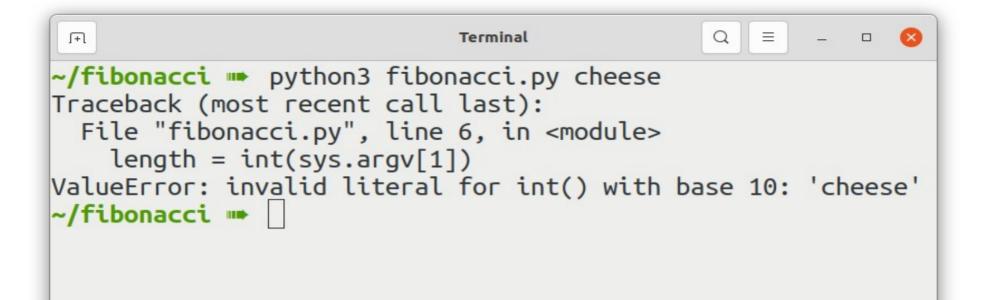

```
Q =
                                                      _ 0  
 (F)
                             Terminal
import sys
a = 1
b = 1
trv:
    length = int(sys.argv[1])
except ValueError:
    print("oh no that is not a number! defaulting to 10...")
    length = 10
output = "{}, {}".format(a, b)
for i in range(3, length + 1):
    b = a + b
    a = b - a
    output += ", {}".format(b)
print("The first {} numbers are: ".format(length) + output)
<ibonacci.py" 17L, 338C written
                                           9.15
                                                          All
```

|                                                                                                    | Terminal                                                                          | Q =                                  | - |    | ⊗ |
|----------------------------------------------------------------------------------------------------|-----------------------------------------------------------------------------------|--------------------------------------|---|----|---|
| <pre>~/fibonacci impython3 file oh no that is not a number The first 10 numbers are: ~/fibonacci imp git add</pre> | r! defaulting to<br>1, 1, 2, 3, 5,<br>all<br>-m "Added input<br>d input validatio | 10<br>8, 13, 21,<br>validation<br>on |   | 55 | , |

```
Terminal Q = - 0 &
~/fibonacci w git log --color --oneline --decorate --graph
--all
* 2306883 (HEAD -> user-input) Added input validation
* 806c33a User can set number of terms
* 36d88d6 (main) Added user-facing explanation
* 4afb4df First go at Fibonacci program
~/fibonacci w
```

# Merging I: What

- Sometimes we want the changes from more than one branch
  - Could be bug fixes, features, etc.
- So we can merge branch B into branch A to give branch A the changes from branch B

## Merging II: How

- Switch to the branch you want to merge into
- Use the **merge** subcommand to merge another branch into it
  - Creates a new commit
  - The branch that has been merged in does not change

#### Merging: In Pictures

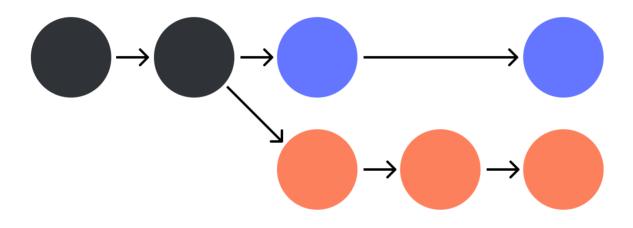

### Merging: In Pictures

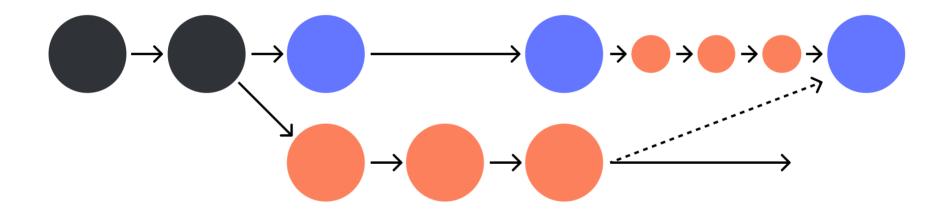

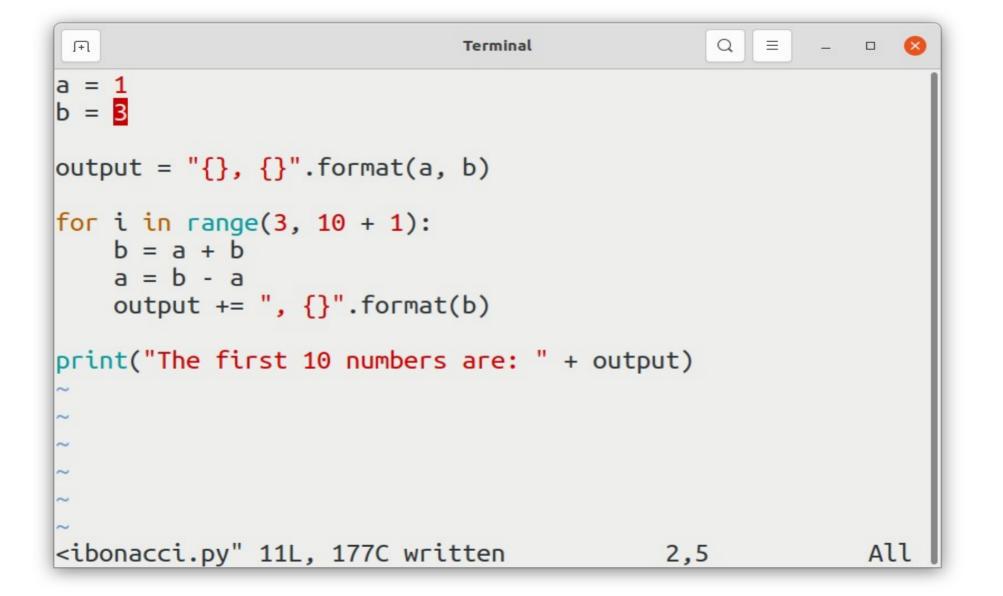

| Fl                                                                    | Terminal                                                                              | Q = - 0 😣            |
|-----------------------------------------------------------------------|---------------------------------------------------------------------------------------|----------------------|
| ~/fibonacci 🗰 pytho                                                   | n3 fibonacci.py                                                                       |                      |
| The first 10 numbers<br>3                                             | are: 1, 3, 4, 7, 11,                                                                  | , 18, 29, 47, 76, 12 |
| <b>~/fibonacci </b> ➡ git l<br>all                                    | ogcoloroneline                                                                        | decorategraph        |
| * df607e3 ( <b>user-in</b><br>  * 806c33a User can                    | <b>ain</b> ) Changed starting<br><b>put</b> ) Added input vali<br>set number of terms |                      |
| <pre>// * 36d88d6 Added user * 4afb4df First go a ~/fibonacci m</pre> | <b>J I</b>                                                                            |                      |
|                                                                       |                                                                                       |                      |

| Fl                                                                           | Terminal | Q = | _ | 8 |
|------------------------------------------------------------------------------|----------|-----|---|---|
| <b>~/fibonacci </b> ➡ git<br>Switched to branch<br><b>~/fibonacci </b> ➡ git | 'main'   |     |   |   |

```
(+)
                               Terminal
                                                              Merge branch 'user-input' into main
# Please enter a commit message to explain why this merge is
 necessary,
# especially if it merges an updated upstream into a topic b
ranch.
#
# Lines starting with '#' will be ignored, and an empty mess
age aborts
# the commit.
\sim
\sim
\sim
\sim
\sim
\sim
\sim
\sim
                                                              All
                                               1,1
```

```
F1
                               Terminal
                                                          _
                                                              Merged in new user input feature
# Please enter a commit message to explain why this merge is
necessary,
# especially if it merges an updated upstream into a topic b
ranch.
#
# Lines starting with '#' will be ignored, and an empty mess
age aborts
# the commit.
\sim
\sim
\sim
\sim
\sim
\sim
\sim
\sim
:WO
```

```
    Terminal
    Q ≡ - □ ⊗

    ~/fibonacci 
    git switch main
Switched to branch 'main'
    ~/fibonacci 
    git merge user-input
Auto-merging fibonacci.py
Merge made by the 'recursive' strategy.
    fibonacci.py | 12 +++++++--
    1 file changed, 10 insertions(+), 2 deletions(-)
    ~/fibonacci 
    □
```

```
Q \equiv - \Box Q
                             Terminal
 (+)
import sys
a = 1
b = 3
try:
    length = int(sys.argv[1])
except ValueError:
    print("oh no that is not a number! defaulting to 10...")
    length = 10
output = "{}, {}".format(a, b)
for i in range(3, length + 1):
    b = a + b
    a = b - a
    output += ", {}".format(b)
print("The first {} numbers are: ".format(length) + output)
:
```

```
F1
                                                       Terminal
/fibonacci - git log --color --oneline --decorate --graph
--all
   2195de2 (HEAD -> main) Merged new user input feature
*
|\rangle
 * df607e3 (user-input) Added input validation
 * 806c33a User can set number of terms
* | e19ef08 Changed starting numbers
* 36d88d6 Added user-facing explanation
* 4afb4df First go at Fibonacci program
~/fibonacci 🚥
```

# Merging III: oh no

- Sometimes, git can't merge cleanly
- This is called a merge conflict
- You have to resolve it manually
  - Choose which version of the conflict is "correct"
  - It could be a bit of both branches that you want to keep
- You should take care when doing this look it up online if you're unsure

# **Changing History**

- Part of the benefit of version control is fixing mistakes!
- Use the **revert** subcommand to undo a commit
  - This will make a new commit, whose sole purpose is undoing the bad commit
- The other option: the **reset** subcommand (a little more dangerous)
  - Soft/Mixed: Doesn't change your working directory, moves HEAD back
  - Hard: Discards all changes back to a point

| F                                                                                                    | Terminal        | Q =           | - • 📀 |
|----------------------------------------------------------------------------------------------------|-----------------|---------------|-------|
| import sys                                                                                                    |                 |               |       |
| a = 1<br>b = 3                                                                                                    |                 |               |       |
| <pre>print("fairy longhorn m</pre>                                                                                                 | oth!")          |               |       |
| <pre>try:<br/>length = int(sys.ar<br/>except ValueError:<br/>print("oh no that i<br/>length = 10<br/>output = "{}, {}".forma</pre> | s not a number! | defaulting to | 10")  |
| <pre>for i in range(3, lengt     b = a + b     a = b - a VISUAL LINE</pre>                                                         | h + 1):<br>1    | 6,29          | Тор   |

```
(F)
                           Terminal
/fibonacci - git log --color --oneline --decorate --graph
--all
* b2ac5f5 (HEAD -> main) oh no a bug
 2195de2 Merged new user input feature
*
 * df607e3 (user-input) Added input validation
 * 806c33a User can set number of terms
* | e19ef08 Changed starting numbers
* 36d88d6 Added user-facing explanation
* 4afb4df First go at Fibonacci program
~/fibonacci 🗰 git revert HEAD
```

```
Q =
F
                                                       Terminal
~/fibonacci m git log --color --oneline --decorate --graph
--all
* b2ac5f5 (HEAD -> main) oh no a bug
 2195de2 Merged new user input feature
*
 * df607e3 (user-input) Added input validation
 * 806c33a User can set number of terms
* | e19ef08 Changed starting numbers
* 36d88d6 Added user-facing explanation
* 4afb4df First go at Fibonacci program
~/fibonacci i git revert b2ac5f5
```

```
Q =
                                                      _ 0 🗙
 (+)
                             Terminal
Revert "oh no a bug"
This reverts commit b2ac5f50240f4abdb92b013fc784280cc66f3233
.
# Please enter the commit message for your changes. Lines st
arting
# with '#' will be ignored, and an empty message aborts the
commit.
#
# On branch main
# Changes to be committed:
#
        modified: fibonacci.py
#
~
\sim
~
<.git/COMMIT EDITMSG" 11L, 295C
                                                          All
                                            1,1
```

```
Q =
(+)
                                                       Terminal
~/fibonacci m git log --color --oneline --decorate --graph
--all
* a7c4df9 (HEAD -> main) Revert "oh no a bug"
* b2ac5f5 oh no a bug
* 2195de2 Merged new user input feature
 * df607e3 (user-input) Added input validation
 * 806c33a User can set number of terms
 | e19ef08 Changed starting numbers
*
* 36d88d6 Added user-facing explanation
* 4afb4df First go at Fibonacci program
~/fibonacci 🚥
```

#### Remote Work

- Remote repos are versions of a repo that live online
- The **remote** subcommand lets you manage them
- This is how we collaborate!
- GitHub, GitLab offer remote repo hosting
  - Can also do it yourself

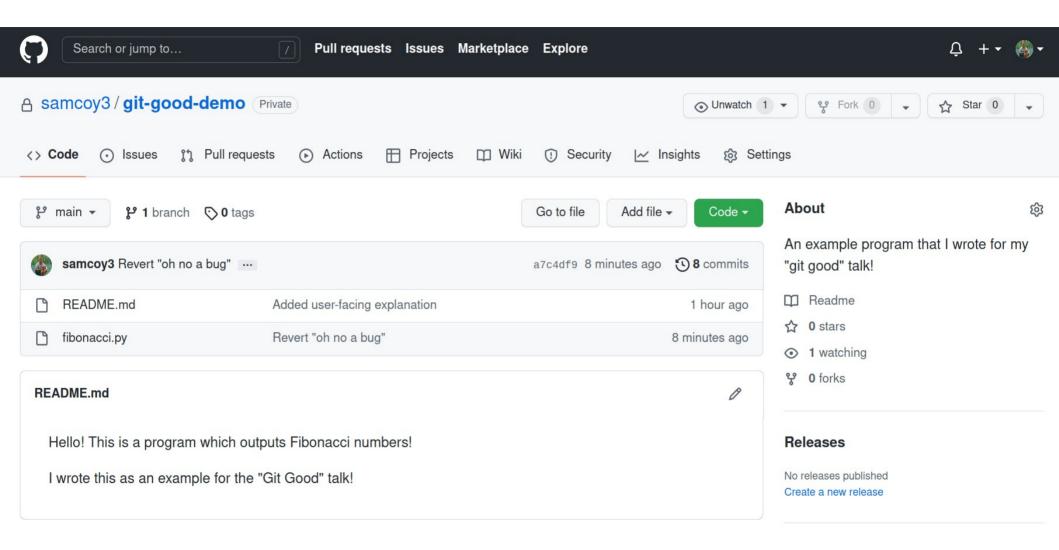

```
Q \equiv - \alpha \otimes
(+)
                            Terminal
~/fibonacci - git remote add origin git@github.com:samcoy3/
git-good-demo.git
~/fibonacci 🚥 git push origin main
Warning: Permanently added the ECDSA host key for IP address
 '140.82.121.3' to the list of known hosts.
Enumerating objects: 23, done.
Counting objects: 100% (23/23), done.
Delta compression using up to 8 threads
Compressing objects: 100% (22/22), done.
Writing objects: 100% (23/23), 2.41 KiB | 616.00 KiB/s, done
Total 23 (delta 6), reused 0 (delta 0)
remote: Resolving deltas: 100% (6/6), done.
To github.com:samcoy3/git-good-demo.git
* [new branch] main -> main
~/fibonacci 🚥
```

## **Remotes and Cloning**

- You can get a local copy of a remote repo by cloning it
  - Use the **clone** subcommand
- Depending on permissions, you can then contribute to the repo
- Some software is distributed using remote git repos

#### **Remotes and Branches**

- Branches locally can correspond to branches in a remote
  - We call them <remote>/<branch>, e.g. origin/main
- You can also have branches locally that aren't on the remote (and vice versa)

## Fetch, Push, and Pull

- Fetching updates what the local repo knows about the remote repo
- Pushing updates the remote branch with updates from the local branch
- Pulling a branch updates the local branch with updates from the remote branch
  - Basically fetch + merge

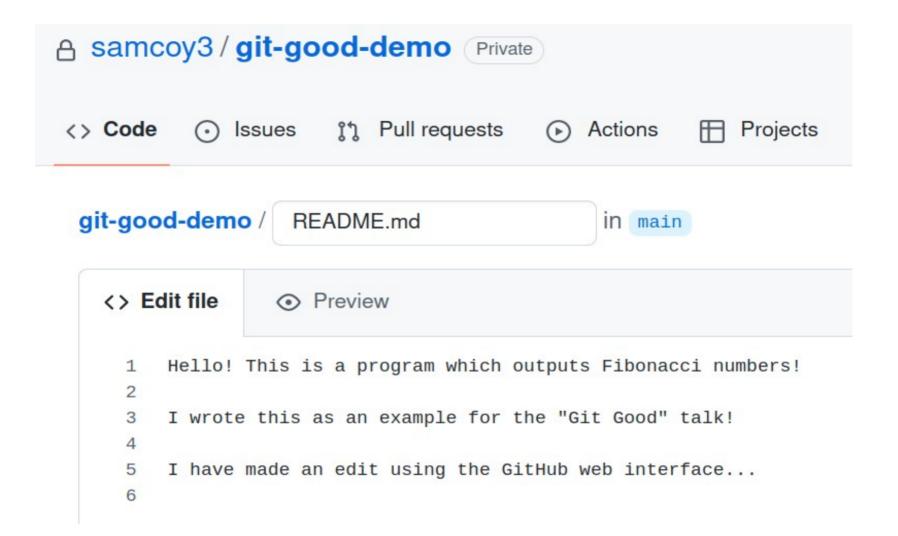

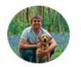

#### **Commit changes**

Changed README.md using the GitHub web interface

Add an optional extended description...

S.Coy@warwick.ac.uk

Choose which email address to associate with this commit

● -O- Commit directly to the main branch.

○ \$? Create a **new branch** for this commit and start a pull request.

\$

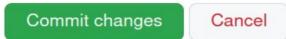

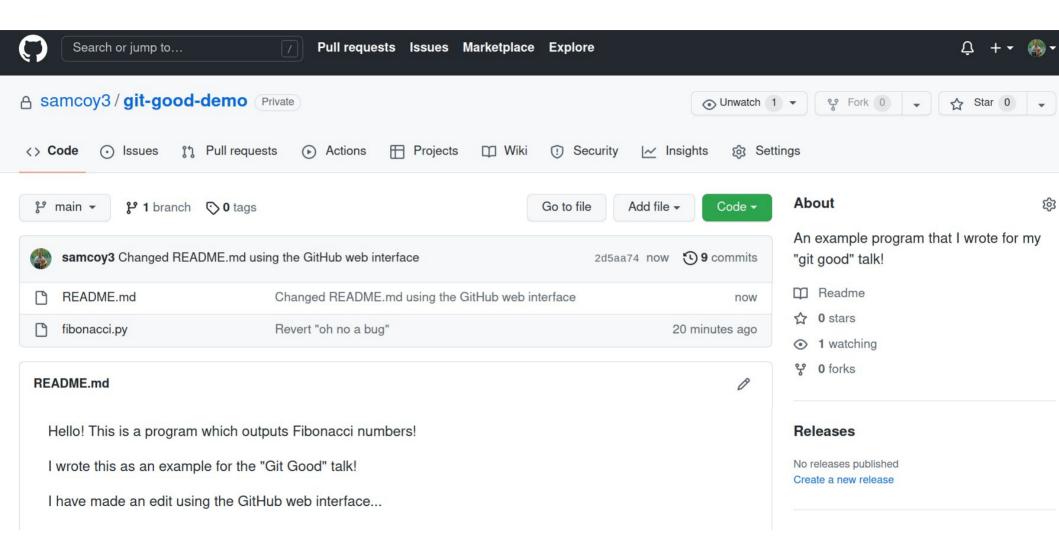

|                                                                                                    | Terminal                                                     | Q = | — | 8 |
|----------------------------------------------------------------------------------------------------|--------------------------------------------------------------|-----|---|---|
| <pre>~/fibonacci IP git p From github.com:samc  * branch Updating a7c4df9b0 Fast-forward  README.md   2 ++  1 file changed, 2 i  ~/fibonacci IP tail I made an edit using  ~/fibonacci IP</pre> | oy3/git-good-demo<br>main -> FETCH_<br>de81a<br>nsertions(+) |     |   |   |

| Image: Terminal     Q     Image: Image: Ima |  |  |  |  |  |  |  |  |
|----------------------------------------------------------------------------------------------------|--|--|--|--|--|--|--|--|
| Hello! This is a program which outputs Fibonacci numbers!                                                                                                    |  |  |  |  |  |  |  |  |
| I wrote this as an example for the "Git Good" talk!                                                                                                    |  |  |  |  |  |  |  |  |
| I made an edit using the GitHub web interface                                                                                                    |  |  |  |  |  |  |  |  |
| I have made another edit locally.<br>I will now make it appear on GitHub!                                                                                                    |  |  |  |  |  |  |  |  |
|                                                                                                    |  |  |  |  |  |  |  |  |
| -                                                                                                    |  |  |  |  |  |  |  |  |
|                                                                                                    |  |  |  |  |  |  |  |  |
|                                                                                                    |  |  |  |  |  |  |  |  |
|                                                                                                    |  |  |  |  |  |  |  |  |
| 'README.md" 8L, 233C written 8,36 All                                                                                                    |  |  |  |  |  |  |  |  |

| _   |   |   |   |  |    |  |
|-----|---|---|---|--|----|--|
| - 1 | 0 | r | m |  | a  |  |
|     | c |   |   |  | la |  |
|     |   |   |   |  |    |  |

Q =

\_ 0 🗙

```
~/fibonacci -- git add -- all
~/fibonacci w git commit -m "Made local change to README"
[main faa1387] Made local change to README
1 file changed, 3 insertions(+)
~/fibonacci 🚥 git push origin main
Enumerating objects: 5, done.
Counting objects: 100% (5/5), done.
Delta compression using up to 8 threads
Compressing objects: 100% (3/3), done.
Writing objects: 100% (3/3), 388 bytes | 388.00 KiB/s, done.
Total 3 (delta 1), reused 0 (delta 0)
remote: Resolving deltas: 100% (1/1), completed with 1 local
object.
To github.com:samcoy3/git-good-demo.git
   b0de81a..faa1387 main -> main
~/fibonacci 🚥
```

<u>[+</u>]

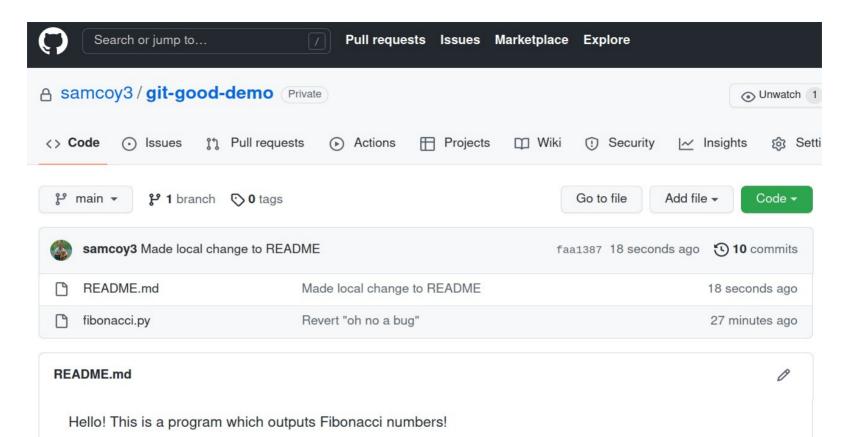

I wrote this as an example for the "Git Good" talk!

I made an edit using the GitHub web interface...

I have made another edit locally. I will now make it appear on GitHub!

### "Pull Requests"

- A request for the remote repo owner to make a merge
- When you've made changes on your own branch, and want them incorporated
- Stupid name
  - Has nothing to do with "pulling" really
  - GitLab (correctly) call them merge requests

### Git In Practice: Top Tips

- DO NOT COMMIT SECRETS
- Commit little and often
  - Less painful to revert smaller changes
- Make small branches and merge them in
- Clean up dead branches (use **branch -d**)
- DO NOT COMMIT SECRETS

### Hate the Command Line?

- Lots of software exists for managing git repos
  - Git GUI for Windows
  - SourceTree for Mac
- Virtually all modern IDEs have git plugins
  - ...including VSCode!

# Installing

- Windows: https://git-scm.com/download/win
- Mac: https://git-scm.com/download/mac
- Both come with options to just use the command line or to download a GUI program as well
- For Linux, use the package manager of your choice
  - But on Linux it's almost definitely pre-installed

# **Ignoring Files**

- Sometimes you don't want to keep track of certain files
  - .jar files, \_\_pycache\_\_, databases
- .gitignore contains a list of regexes for git to ignore
  - You might have to make this file yourself!

# Config

- Git is very configurable, and a lot can be changed
  - Default editor, commit template, global gitignore, merge tool, aliases, handling of whitespace, default login credentials....
- Use the **config** subcommand to edit them
  - Can do this on a project, user, or system level

### EVERYTHING IS ON FIRE HELP

- Especially when inexperienced, easy to mess up
- Someone has messed up exactly how you have before
- **ohshitgit.com** to fix many common mistakes

### So Many More Features

- We've barely scratched the surface of what's available
- But you can get value out of only what's presented here
- Some other things to check out:
  - Stashes, tags, rebasing, reflog, cherry-picking, bisect, blame, hooks...

#### How to learn more?

- Git Reference
  - http://git.github.io/git-reference/index.html
- Pro Git
  - https://book.git-scm.com/book/en/v2
- Learn Git Branching
  - https://learngitbranching.js.org/
- GitHub have useful help pages on many topics

Questions?